## Instrukcja do płatności z systemu Paybynet

W ramach użytkowania Systemu iPrzedszkole, istnieje możliwość płatności poprzez platformę Paybynet.

Wygląda to w następujący sposób:

*1.* Rodzic loguje się na Panel Rodzica gdzie następnie przechodzi do zakładki*Należności*

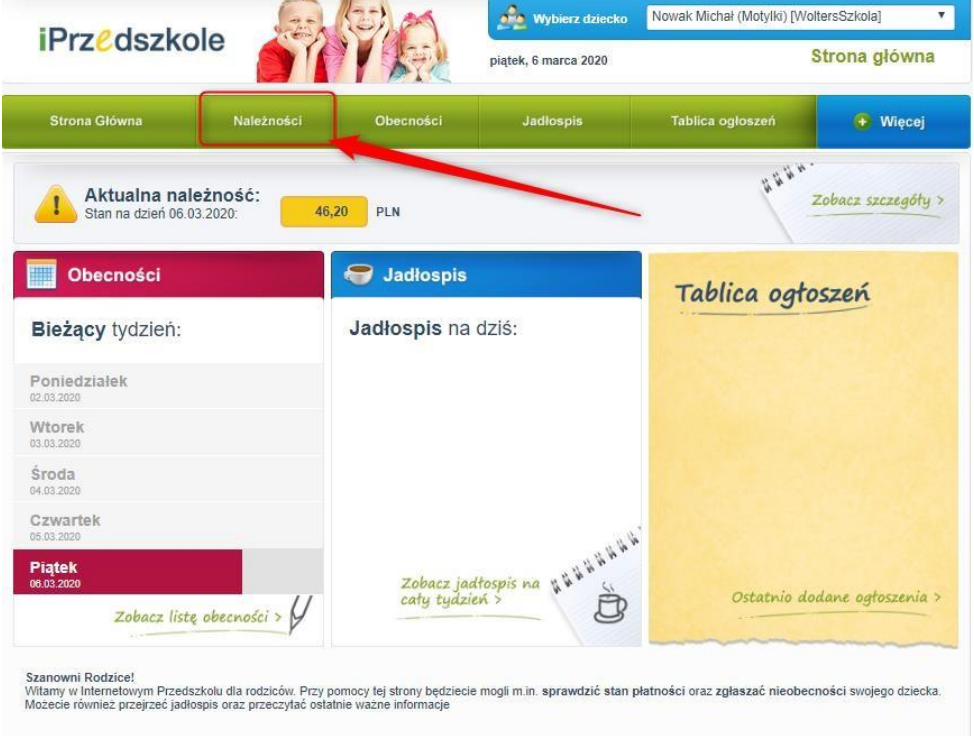

2. W zakładce Należności znajduje się informacja na temat należności, które zostały naliczone i opublikowane przez Przedszkole. Rodzic klika w przycisk płatności Paybynet i następuje przekierowanie do listy banków.

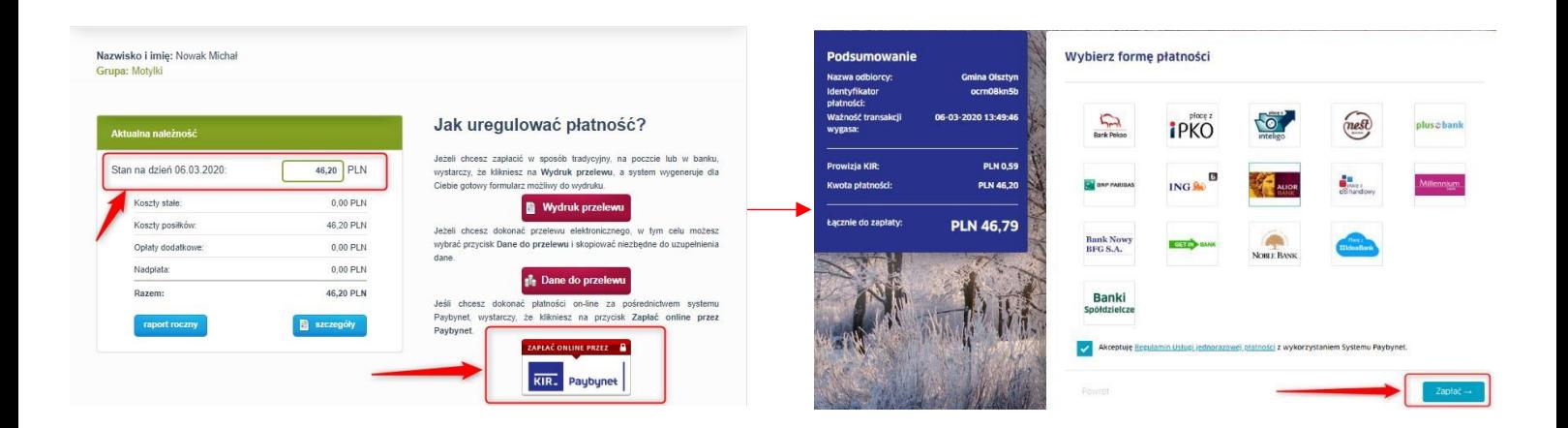

3. Po przekierowaniu do banku, Rodzic wykonuje przelew a następnie go potwierdza. Po prawidłowym wykonaniu płatności Rodzic MUSI powrócić na stronę systemu iPrzedszkole aby jego wpłata została zaksięgowana w systemie.

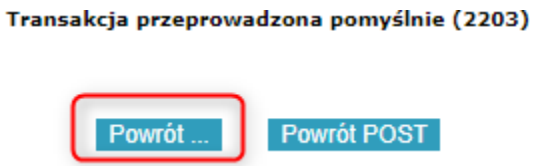

- 4. W momencie kiedy Rodzic nie powróci do systemu iPrzedszkole płatność dokonana przez platformę Paybynet nie zaksięguje się od razu w systemie tylko po jakimś czasie nawet parunastu dniach.
- 5. W sytuacji kiedy na wyciągu bankowym z danego dnia pracownik przedszkola zauważy wpłatę z systemu Paybynet, a w szczegółowych rozliczeniach dziecka wpłata nie została zaksięgowana to NIE MOŻNA księgować takiej wpłaty ręcznie. Wpłata z systemu PAYBYNET zostanie zaksięgowana automatycznie w momencie otrzymania zwrotnego statusu płatności.
- 6. Jeżeli w sytuacji opisanej w punkcie 5 , pracownik przedszkola jednak zaksięguje taką wpłatę ręcznie, a następnie po paru dniach zaksięguje się wpłata z systemu Paybynet, w aplikacji iPrzedszkole powstanie nadpłata jako PRZYPISZ NADPŁATY.

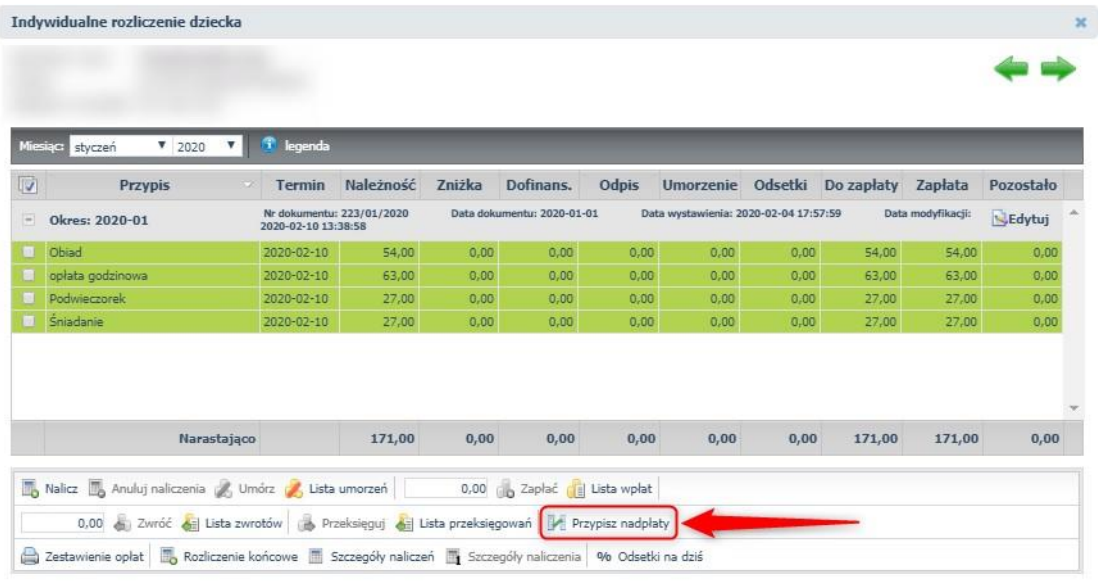

**Zamknij** 

7. Aby poprawić rozliczenie danego dziecka, należy w szczegółowym rozliczeniu wejść do zakładki Lista wpłat i USUNĄĆ wpłatę wprowadzoną ręcznie.

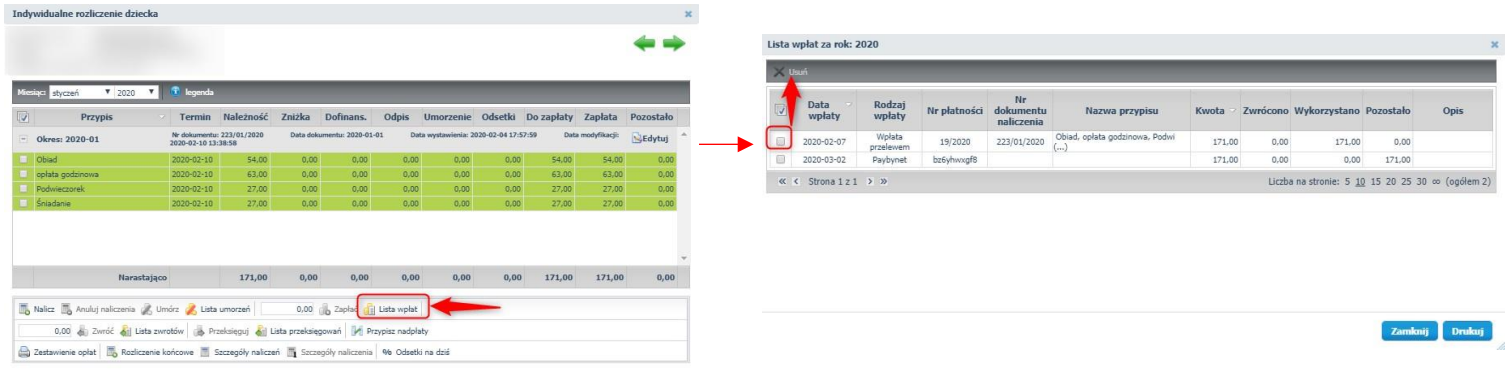

8. Następnie w oknie rozliczeń dziecka wybrać przycisk LISTA WPŁAT i kliknąć przycisk odśwież aby wpłata wprowadzona z PBN zaksięgowała się samodzielnie.

Zamknij

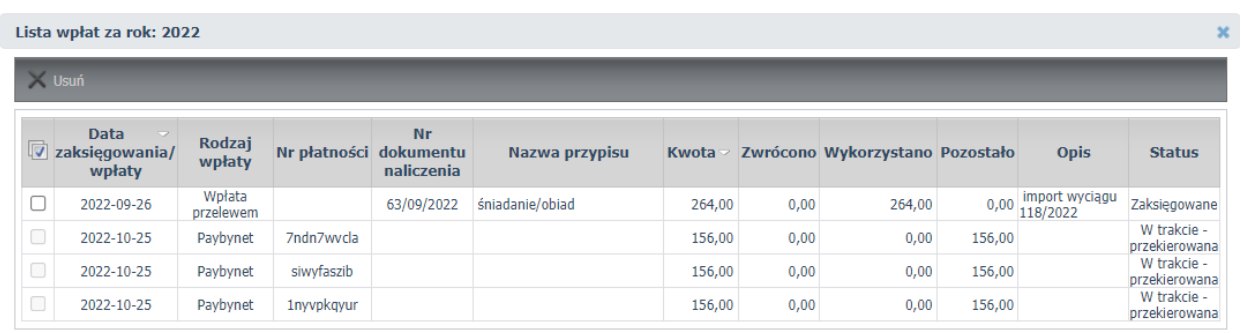

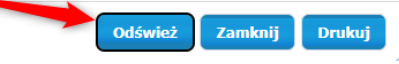

## UWAGA !!!

Nie można do systemu iPrzedszkole wprowadzać ręcznie wpłat z wyciągu bankowego, które zostały wykonane poprzez system Paybynet.

Wpłaty z Paybynet na wyciągu bankowym są oznaczone w tytule przelewu numerem transakcji.